## [SØG EFTER KILDE](https://arkibaswiki.dk/soeg-efter-kilde/)

I Arkibas kan man uploade digitaliserede kilder til registreringstyperne Arkivfond, Emnesamling, Bøger, Aviser og Tidsskrifter samt Artikler. Dermed gøres de tilgængelige for brugere af Arkiv.dk, når registreringerne publiceres.

Med søgefunktionen kan man fremsøge de uploadede kildefiler på tværs af registreringerne.

Man vil fx kunne søge på forhandlingsprotokoller eller et forfatternavn.

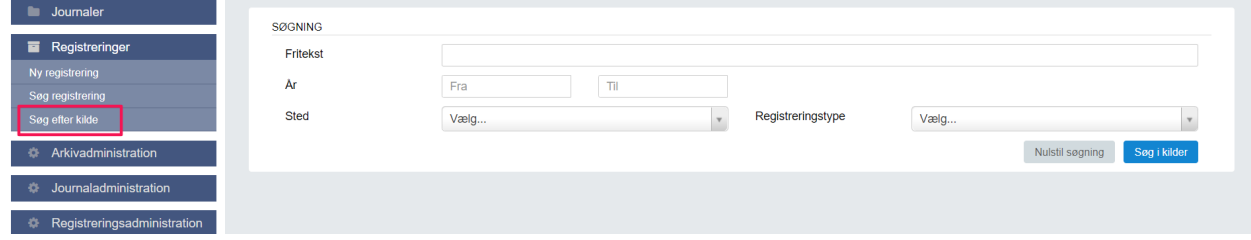

Åbn funktionen via fløjmenu >> Registreringer >> Søg efter kilde

Der kan søges på et eller flere kriterier via felterne Fritekst, År (fra og til), Sted (sogn/kommune), og Registreringstype.

Eksempel: Fritekst: Forhandlingsprotokol År: Til 1950

Denne søgning finder uploadede forhandlingsprotokoller fra før 1950.

Brug feltet Nulstil søgning til at slette tidligere søgekriterier inden en ny søgning.